# **Česká zemědělská univerzita v Praze**

# **Provozně ekonomická fakulta**

**Katedra informačního inženýrství** 

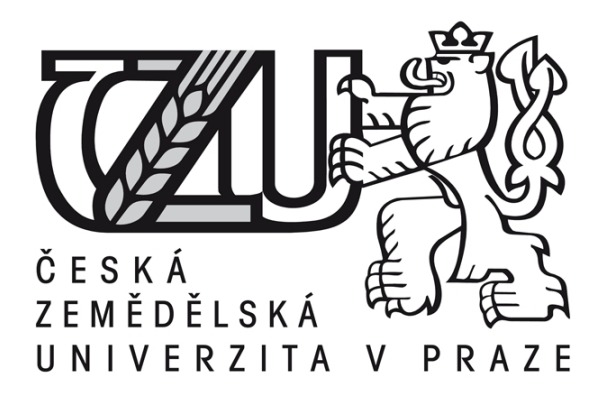

**Bakalářská práce** 

# **Možnosti počítačového dotváření digitální fotografie**

**Vypracoval:** Oldřich Svoboda **Vedoucí bakalářské práce:** doc. Ing. Václav Vostrovský Ph.D. **© 2011 ČZU v Praze** 

Česká zemědělská univerzita v Praze

Provozně ekonomická fakulta

Katedra informačního inženýrství

Akademický rok 2008/2009

# ZADÁNÍ BAKALÁŘSKÉ PRÁCE

#### Oldřich Svoboda

obor Informatika

Vedoucí katedry Vám ve smyslu Studijního a zkušebního řádu ČZU v Praze čl. 16 určuje tuto bakalářskou práci.

#### Název tématu: Možnosti počítačového dotváření digitální fotografie

#### Struktura bakalářské práce:

1. Úvod

2. Cíl práce a metodika

- 3. Objasněte teoretické principy digitální fotografií
- 4. Objasněte problematiku úprav digitální fotografie a navrhněte optimální postupy
- 5. Závěr
- 6. Seznam literatury
- 7. Přílohy

Rozsah původní zprávy: 30 - 40 stran

Seznam odborné literatury:

VONDRA, M.: Digitální fotografie. Grada Publishing a.s. 2005. ISBN 80-247-0987-2 CRAWFORD, M.: Photoshop pět set rad, tipů a technik. Slovart s.r.o. 2007. ISBN 978-80-7391-024-2

BLOCH, Ch.: HDRI pro fotografi a počítačové grafiky. Zoner software s.r.o. 2008. ISBN 978-80-7413-001-4

Vedoucí bakalářské práce: Ing. Václav Vostrovský, Ph.D.

Termín odevzdání bakalářské práce: duben 2010

CKA UNIVA  $\overline{\mathcal{U}}$  $22$ . . . . . . . . . . . Vedoucí katedry Děkan ekonomick

V Praze dne: 19.11.2008

Evidováno děkanátem PEF pod č.j.: KII-051-09B

#### Čestné prohlášení

Prohlašuji, že svou bakalářskou práci "Možnosti počítačového dotváření digitální fotografie" jsem vypracoval samostatně pod vedením vedoucího bakalářské práce a s použitím odborné literatury a dalších informačních zdrojů, které jsou citovány v práci a uvedeny v seznamu použité literatury na konci práce. Jako autor uvedené bakalářské práce dále prohlašuji, že jsem v souvislosti s jejím vytvořením neporušil autorská práva třetích osob.

V Praze dne 28.3. 2011

Oldřich Svoboda

\_\_\_\_\_\_\_\_\_\_\_\_\_\_\_\_\_\_\_\_\_\_\_\_\_\_\_

#### Poděkování

Rád bych touto cestou vyjádřil poděkování mému vedoucímu bakalářské práce doc. Ing. Václavu Vostrovskému Ph.D. za čas a poskytnuté rady, které mi pomohly k jejímu zdárnému dokončení.

## **Možnosti počítačového dotváření digitální fotografie** -------------------------------------------------------------------------------------------

#### **Computer correction possibilities of digital photography**

#### **Souhrn**

Bakalářská práce je zaměřena na vhodný výběr grafického editoru pro úpravu digitální fotografie s následným předvedením možností úprav zvoleného softwaru. Na začátku práce je pojednáno o obecných základech digitální fotografie, barevné hloubce, barevných prostorech a formátech.

V další části je pozornost zaměřena na výběr editoru, který probíhá na základě vícekriteriální analýzy. V poslední části jsou na vybraném grafickém editoru demonstrovány často se vyskytující úpravy v praxi.

#### **Summary**

This bachelor thesis is mainly focused on an appropriate selection of the graphical editor in the frame of digital photography with a consequent presentation of adjustment options using the chosen software. The first part of the thesis deals with general basics of digital photography, colour depth, colour space and lastly with different formats.

Other part is elaborated with a view to the choice of editor which is made upon the multicriterion analysis. The main purpose presented in the final part is to practically define and demonstrate the frequently made adjustments within the previously selected graphical editor.

#### **Klíčová slova**

digitální fotografie, uživatel, kritérium, grafický editor, úpravy, barevný prostor, komprese, Adobe Photoshop

#### **Keywords**

digital photography, user, criterion, graphics editor, modification, colour space, compression, Adobe Photoshop

## Obsah

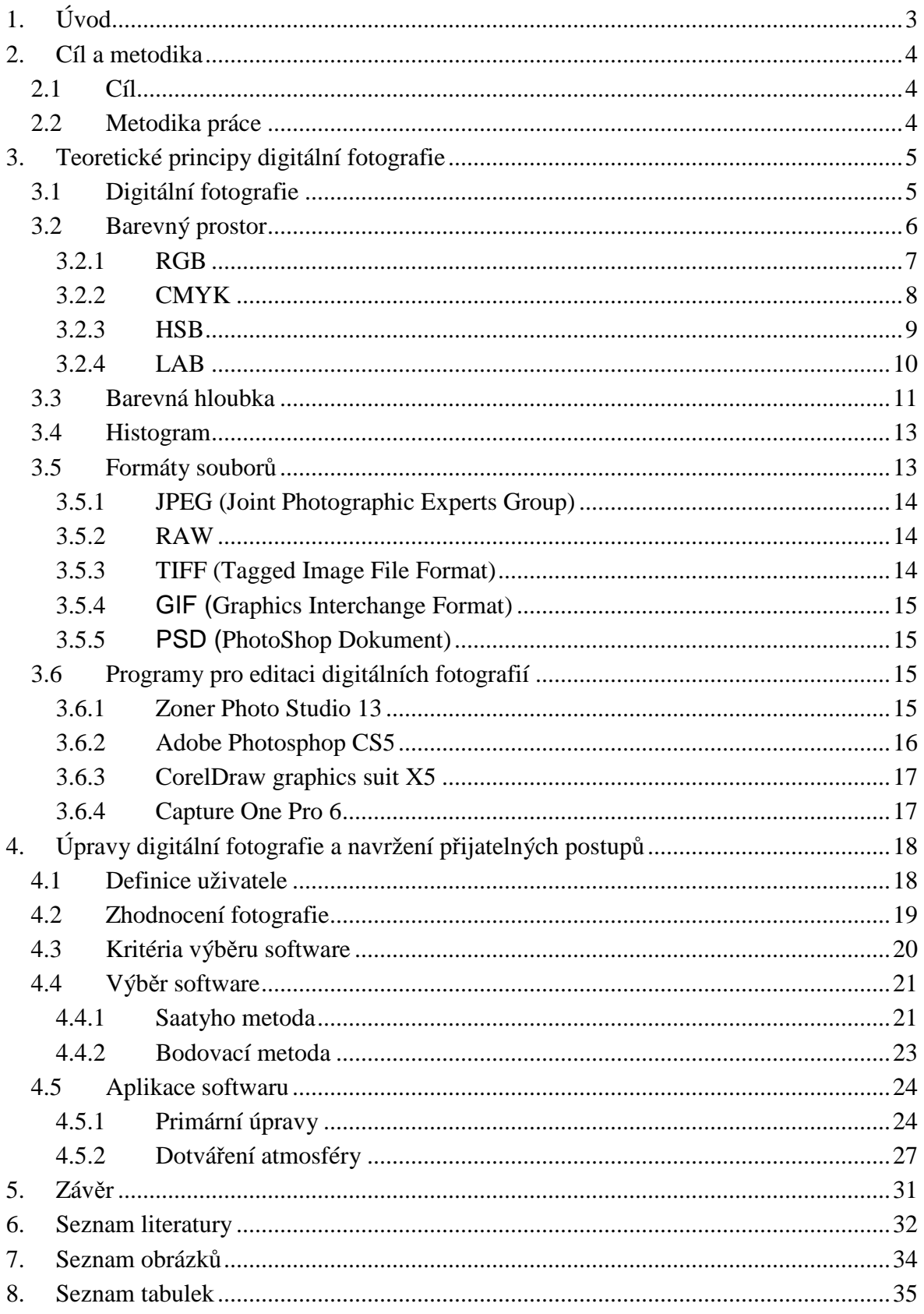

## **1. Úvod**

Fenoménem několika posledních let v oblasti používání fotografických přístrojů se stala digitální fotografie. Možnosti jejího využití jsou téměř nekonečné a pojem digitální fotografie je známý téměř po celém světě.

Digitální fotografie od doby svého vzniku prošla převratným vývojem. V dnešní době se dá říci, že plně nahrazuje fotografii klasickou. V současnosti si neustále více uživatelů pořizuje novou a dokonalejší digitální techniku. Velkou zásluhu na šíření této technologie má především snižující se cena přístrojů, jejich dostupnost a uživatelský komfort. Z toho plyne, že dalším faktorem neustálého rozšiřování digitální fotografie je nahrazení filmového materiálu paměťovým médiem.

Častým námětem diskusí je otázka potlačování reality při digitálních úpravách fotografie. Pomocí různých grafických editorů, které se staly mocným nástrojem v digitální fotografii, máme téměř neomezené možnosti přetváření reality. Vznikají dva názory – jeden tvrdí, že kvalitní fotograf vyfotí fotografii, která nevyžaduje téměř žádnou editaci. Druhý názor se přiklání k tomu, že úpravy a digitální fotografie jsou pojmy, které k sobě patří a doplňují se. V této práci bude pozornost zaměřena na objasnění některých důležitých pojmů pro dobré pochopení práce s digitální fotografií a jejího možného dotváření.

## **2. Cíl a metodika**

### **2.1 Cíl**

Cílem bakalářské práce je přiblížit možnosti počítačového dotváření digitální fotografie a zvolit vhodný grafický editor. Software je zvolen metodou vícekriteriální analýzy na základě požadavků daného uživatele. Následně pak demonstrovat aplikaci tohoto softwaru na konkrétním řešení.

#### **2.2 Metodika práce**

Prvním krokem k vypracování bakalářské práce bylo shromažďování informací pro teoretickou část týkající se digitální fotografie a následné zpracování příslušných podkladů. V první části budou nastíněny teoretické principy pro pochopení digitální fotografie a práce s ní. Dále budou charakterizovány a posouzeny čtyři vybrané editory pro úpravu fotografií.

V druhé části práce budou definována kritéria, podle nichž se vybere vhodný editor. Výběr bude probíhat na základě stanovení vah pomocí Saatyho metody. Následně bude aplikována bodovací metoda, ze které vyplyne, jaký software bude pro definovaného uživatele nejvhodnější.

Na závěr druhé části bude pozornost zaměřena na aplikaci grafického editoru, kde budou demonstrovány běžně využívané úpravy pro digitální fotografii. Dále budou uvedeny editace, které pro běžného uživatele nejsou příliš známé, však z hlediska fotografie důležité.

## **3. Teoretické principy digitální fotografie**

### **3.1 Digitální fotografie**

Pro pochopení digitální fotografie je nutné si alespoň stručně říci, jak fotografie vzniká. Základní částí digitálního fotoaparátu je snímač neboli světlocitlivá plocha. Na plochu senzoru je promítán obraz přes systém optických čoček v objektivu. Plocha senzoru se skládá z pixelů. Následujícím krokem je zpracování obrazu. Světlo nepůsobí fotochemicky, jako tomu bylo u klasických fotoaparátů, ale fotoelektronicky. Získaný signál je dále převeden AD převodníkem na signál v binárním kódu. Vzniklý datový proud je pak pomocí mikroprocesoru upravován a převeden do některého z grafických formátů používaných pro záznam obrazových dat. Výsledný datový soubor je uložen na paměťové médium [1].

V dnešní době se s digitální fotografií setkáváme takřka na každém kroku. Fotografie má nepřeberné množství využití. Z hlediska každodenního setkávání můžeme například vyjmenovat reklamu, tiskoviny, web, letáky, billboardy atd.

Důležitou roli v neustálém rozšiřování a používání digitální fotografie hrají tyto její výhody:

- největší výhodou je, že výsledný snímek nepodléhá stárnutí, lze ho libovolně kopírovat bez ztráty kvality
- snadná zpracovatelnost na PC, jsme osvobozeni od nákupu filmového materiálu
- odpadá vyvolávání filmů, popřípadě zhotovování fotografií v temné komoře
- archivace, třídění a ukládání dat je velmi snadné, zvláště s dnešními kapacitami pevných disků nebo DVD médií; programy pro třídění a archivaci dat jsou dnes cenově dostupné, některé jsou dokonce volně přístupné
- prakticky okamžité zjištění kvality snímku pohledem na LCD displej [5]

Digitální fotografie má i přes mnoho svých výhod některé nevýhody, které stojí za zmínku. Ty nejdůležitější si nyní popíšeme.

- Jedním z nepříjemných produktů digitálních fotoaparátů je šum. Na rozdíl od filmového zrna, které bylo často pěkné a dekorativní, je však digitální šum nepěkný a nežádoucí. Šum klesá s velikostí senzoru. Šum lze odstranit pomocí softwarových metod, avšak většinou se tak děje na úkor ostrosti a kontrastu. Pokud je fotografie značně digitálně zašuměná, je nepoužitelná. Nejkvalitnější obraz z hlediska šumu poskytují digitální zrcadlovky.
- Velkým problémem z hlediska digitální fotografie je dynamický rozsah. Dynamický rozsah je zjednodušeně řečeno rozdíl jasů nejsvětlejší a nejtmavší části snímku. Při překročení určité hodnoty jasového rozdílu, není fotoaparát schopen oboje současně zaznamenat. Světlé části snímku tak často končí jako čistá vypálená bílá bez jakékoli kresby. Jakmile se naopak zachová kresba světlých částí, tmavá místa na snímku se slévají do jednolité černě.
- Dalším negativním prvkem u digitálních fotoaparátů je enormní hloubka ostrosti. Čím menší senzor, tím více stoupá jeho hloubka ostrosti. Na snímku je potom vše ostré, což je v některých případech silně nežádoucí [5].

#### **3.2 Barevný prostor**

Barevný prostor je množina barev, ve které existuje systém souřadnic, který se odkazuje na jednotlivé barvy pomocí čísel. Skupina barev tvoří gamut barevného prostoru. Gamut je dosažitelná oblast barev v určitém barevném prostoru [6].

V digitální podobě je obraz dvojrozměrné pole pixelů, z nichž každý má nějakou barvu. Ta je zaznamenaná v číselné podobě pomocí hodnot souřadnic této barvy v daném barevném prostoru. Pro správné zobrazení obrazu, je nutné vědět, jaký prostor byl k zaznamenání obrazu použit [6].

Každý prostor je reprezentován jinými čísly pro tentýž obraz. To znamená, že chceme-li použít jiný prostor, je nutné změnit čísla barev, která digitální obraz tvoří. Problémem je, že gamuty různých prostorů se liší a dochází k barevným posunům [6].

#### **3.2.1 RGB**

Nejčastěji požívaným modelem na zobrazovacích zařízeních je tzv. RGB model. Tento model se nazývá aditivním modelem. Vychází z faktu, že zhasnutý monitor je zcela černý a všechny barvy se vytváří přidáváním světel. V RGB modelu jsou světla tři, a sice červená (Red), zelená (Green) a modrá (Blue). Proto se mu říká RGB model. Pokud se mění intenzita jednotlivých RGB světel, které svítí na stejné místo, lze dosáhnout různých barev. Svítí-li všechna tři světla na maximum, je průnikem těchto světel bílá barva [7].

Na obrázku je aditivní model mícháni barev (RGB). Ve skutečnosti světla svítí pouze na jedno místo a toto zobrazení je pouze na ukázku toho, jak je barvy možné mixovat.

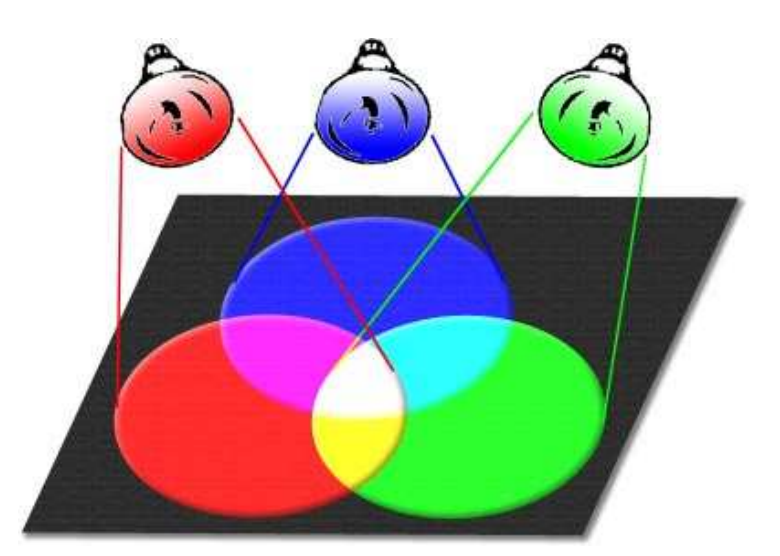

**Obr. č. 1** model aditivního míchání barev [7]

Na obrázku č. 2 je demonstrován gamut běžného monitoru. Barvy mimo tento trojúhelník jsou nezobrazitelné. Například zelená mimo tento trojúhelník se zobrazí jako nejbližší zelená na obvodu trojúhelníku [7].

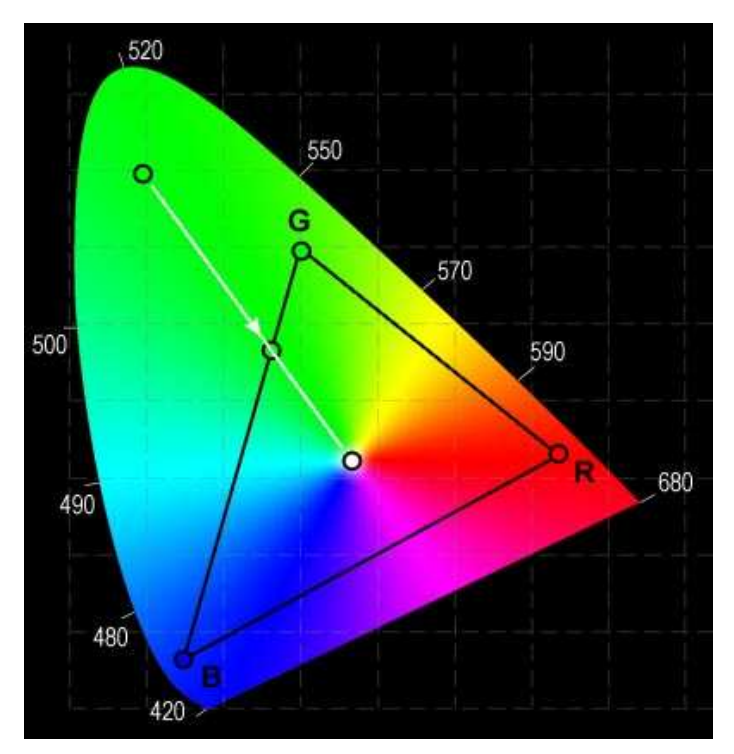

**Obr. č. 2** ukázka gamutu běžného monitoru [7]

#### **3.2.2 CMYK**

Model CMYK je založen na subtraktivním míchání barev. Předpokladem je bílý papír, což znamená, že odráží všechny barvy na něj dopadající. Poté tiskový stroj nanáší na papír inkousty, které jeho schopnost odrážet veškeré světlo snižují. CMYK je tvořen čtyřmi složkami. Teoreticky by stačily barvy tři – CMY (Cyan – azurová, Magenta - purpurová, Yellow – žlutá). V praxi se přidává barva čtvrtá černá (Black), která zjednoduší práci, ušetří inkoust a zlepší podání tmavých odstínů [8].

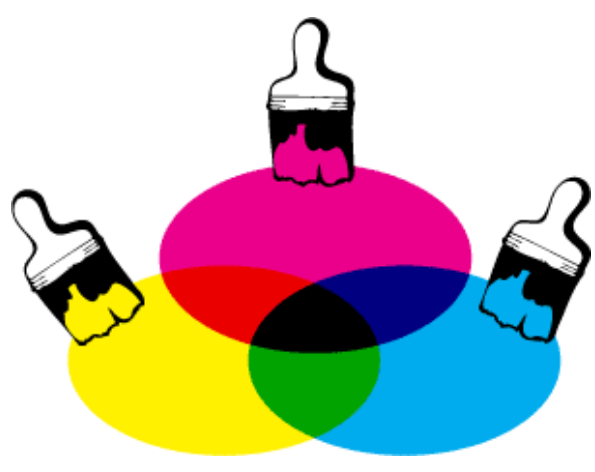

**Obr. č. 3** subtraktivní míchaní barev [8]

Gamut modelu CMYK je rozdílný od gamutu RGB. Projeví se to tak, že vytisknutý obrázek často vypadá jinak než na monitoru. Je to způsobeno tím, že CMYK má obecně problémy se sytými a zářivými barvami. Gamut modelu CMYK je obecně menší než RGB, ale tvarem složitější a navíc se mění s jasem [8].

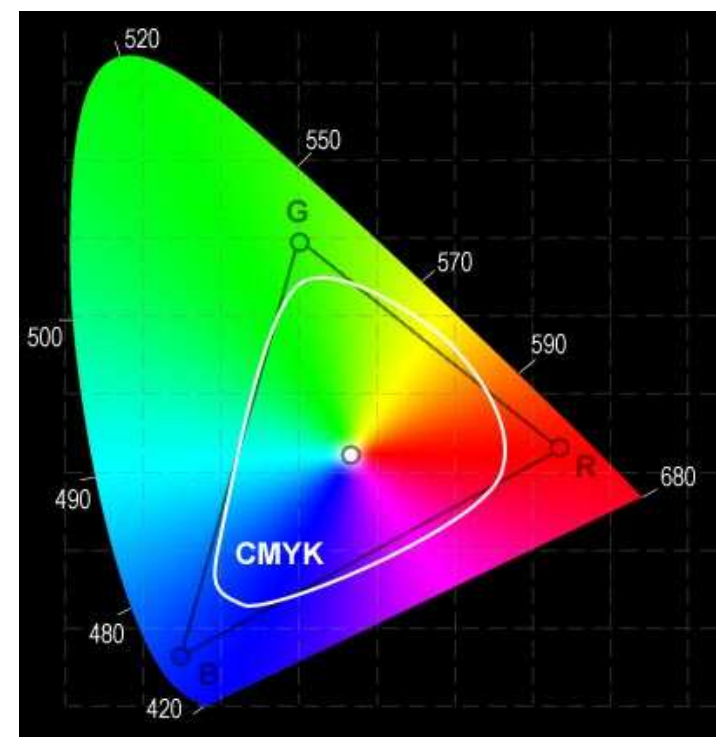

**Obr. č. 4** gamut barevného modelu CMYK [8]

#### **3.2.3 HSB**

Předchozí dva zmíněné modely vycházely z technické praxe. Model HSB (někdy nazýván také HSV) je z hlediska popisu barev pro člověka lépe pochopitelný. Stejně jako RGB tak i HSB má tři základní parametry. Barevný tón (Hue), sytost (Saturation) a jas (Brightness/Value). Tento model se uplatňuje při editaci fotografií nebo při grafických návrzích. Nedostatky tohoto modelu se projeví při přechodu mezi bílou a černou. Tento přechod není plynulý [9].

Na obrázku vidíme zobrazení barev v modelu HSB. Používá se šestiboký jehlan umístěný do souřadnicového systému tak, že vrchol jehlanu se nachází v počátku a osa jehlanu je shodná se svislou osou, která zároveň znázorňuje změny úrovně jasu. Jas i sytost, která je umístěná na vodorovné ose, se mění v intervalu <0,1> [9].

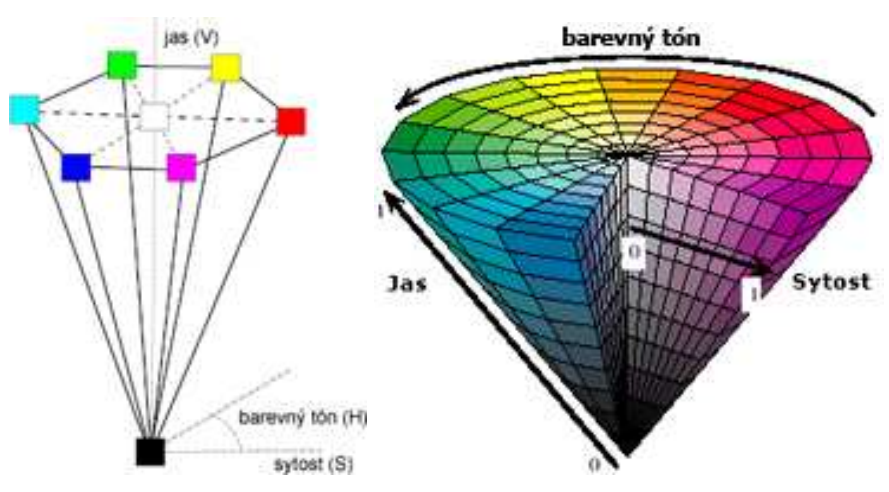

**Obr. č. 5** reprezentace barev modelu HSB [9]

#### **3.2.4 LAB**

Model LAB byl navržen tak, že je zcela nezávislý na zařízeních a je schopen obsáhnout celé viditelné spektrum barev. Barevný gamut tohoto prostoru je největší a jasová složka je oddělena od barevné, což umožňuje realizovat některé speciální efekty při editaci. Podobně jako u předchozích dvou modelů jsou barvy definovány třemi veličinami. Světlost (Lightness) se pohybuje v rozsahu 0 až 100. bod. Složka barvy *a*, která popisuje barvu bodu ve směru od zeleno-modré (záporné hodnoty) po červeno-purpurovou (kladné hodnoty). Složka barvy *b*, která popisuje barvu bodu ve směru od modro-purpurové (záporné hodnoty) po zeleno-žluto-červenou (kladné hodnoty) [10].

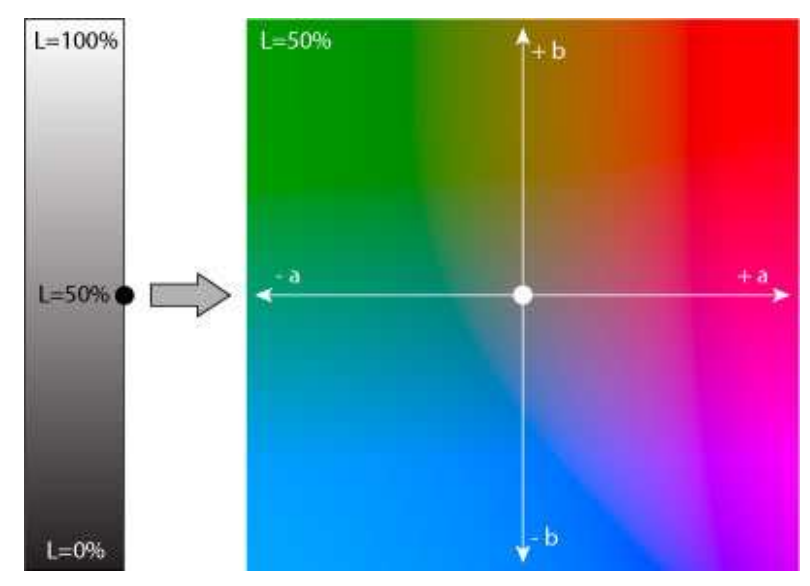

**Obr. č. 6** barevný model LAB [10]

Na obrázku č. 7 je vyobrazeno okno z Photoshopu, na kterém můžeme vidět, že se dají barvy zapsat různými způsoby. Hodnoty můžeme zadat buď graficky, nebo číselně. Dále na obrázku vidíme výše zmíněné barevné prostory v číselné podobě [10].

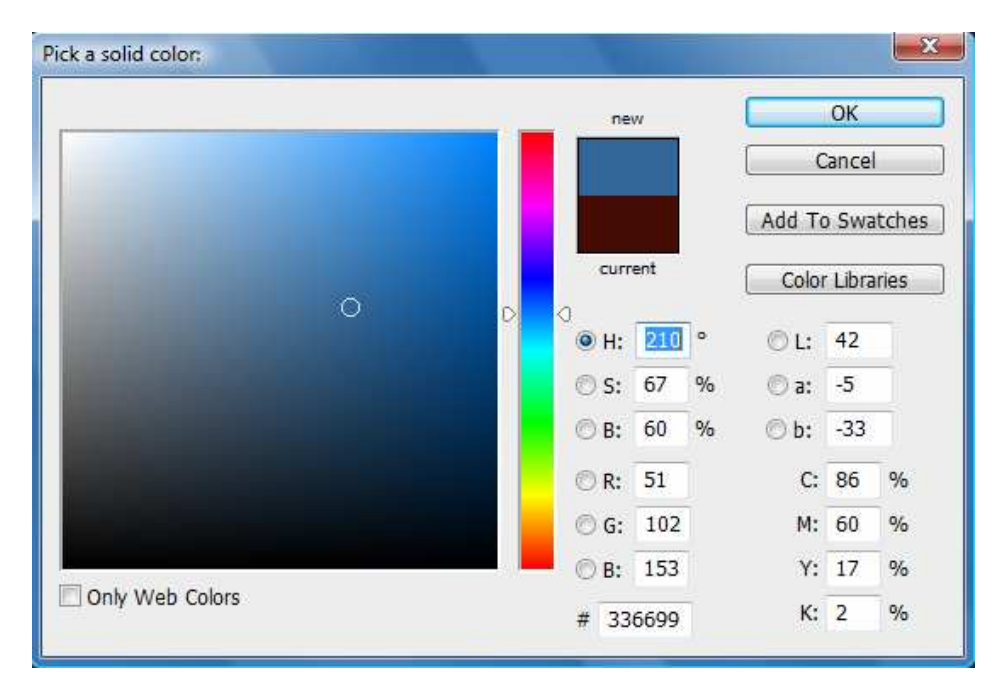

**Obr. č. 7** číselné zobrazení barev v různých modelech

#### **3.3 Barevná hloubka**

Barevná hloubka popisuje, jaké množství barevných informací je dostupné pro každý pixel v obrazu. Hloubka barev označuje počet bitů použitých pro uložení barvy každého kanálu v barevném modelu. Při použití větší barevné hloubky máme k dispozici větší škálu barevných odstínů a tím i přesnější reprezentaci barev. V následující tabulce jsou prezentovány často se vyskytující barevné hloubky [11].

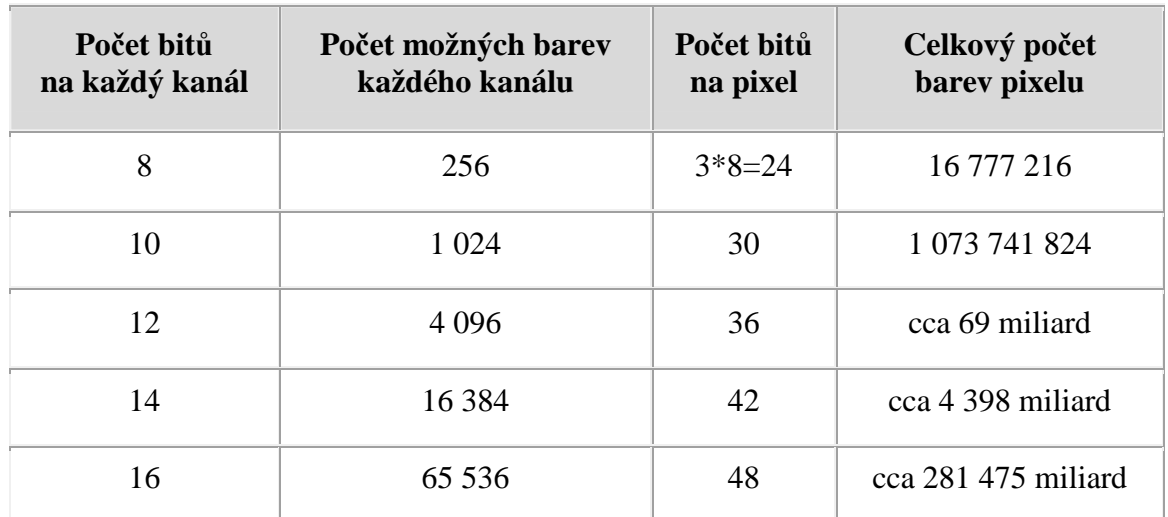

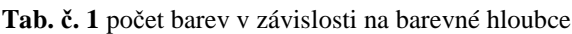

zdroj: < http://www.fotoroman.cz/glossary2/3\_barevna\_hloubka.htm>

Lidské oko je schopné rozpoznat asi 10 milionů barev, tudíž je 8bitová hloubka pro fotografii postačující. Problém nastává až v situaci, kdy máme fotografii v 8bitové hloubce, a je potřeba ji editovat (zesvětlit, ztmavit, zvýšit kontrast, upravit barvy). Tento problém často zjistíme na zvětšeninách. Přechody mezi barvami často nejsou plynulé a můžeme vidět, že nemáme dostatečnou barevnou hloubku. Tento jev se nazývá posterizace. Posterizaci můžeme vidět na následujícím obrázku, kde nedostatečný počet barev vede ke špatným přechodům [11].

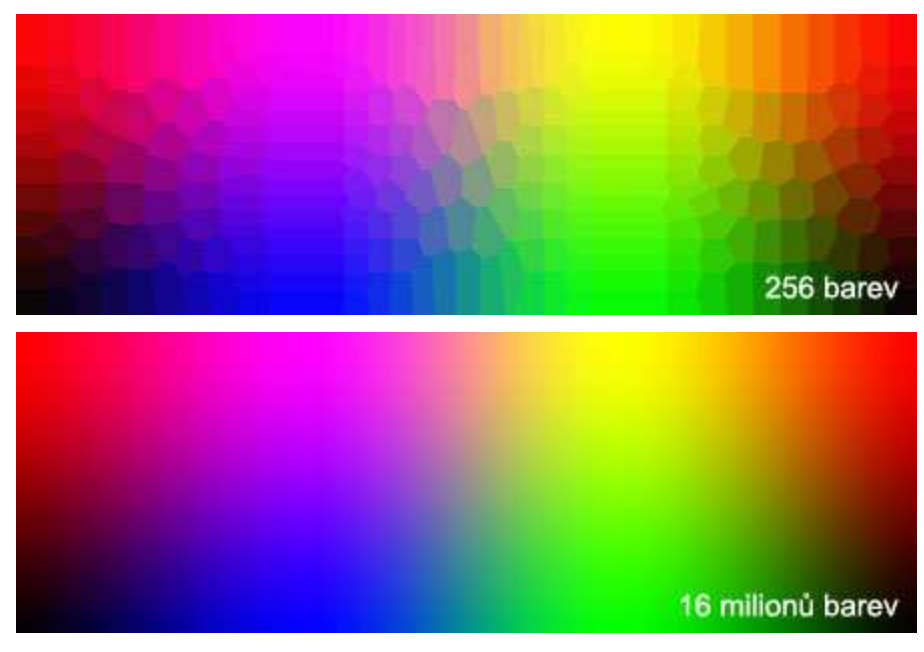

**Obr. č. 8** přechody barev dvou barevných hloubek [11]

#### **3.4 Histogram**

Histogram je graf, který nás informuje o tom, kolik pixelů je na snímku obsaženo ve škále od nejtemnějších do největšího jasu. V dnešní době ho obsahuje téměř každý digitální fotoaparát a je i ve výbavě lepších editorů. V histogramu je na ose *x* vyneseno 256 bodů odpovídajících 256 odstínům. Na svislé ose *y* je znázorněn počet pixelů v dané úrovni jasu. Pokud jsou na histogramu zastoupeny všechny stupně jasu, je to důkazem, že je snímek správně exponován. Histogram tedy umožňuje velmi přesně a objektivně zhodnotit expozici snímku a v případě potřeby udělat expoziční korekci a snímek opakovat [1].

Na následujících obrázcích je zobrazení dvou histogramů. Na levém obrázku je histogram při správné expozici. Snímek, ke kterému histogram patří, obsahuje všechny stupně šedi od černé po bílou. Na pravém obrázku je histogram, kde je snímek podexponovaný. Na histogramu vidíme mnoho pixelů s hodnotou 0. Snímek je ochuzen o světle šedé a bílé tóny [12].

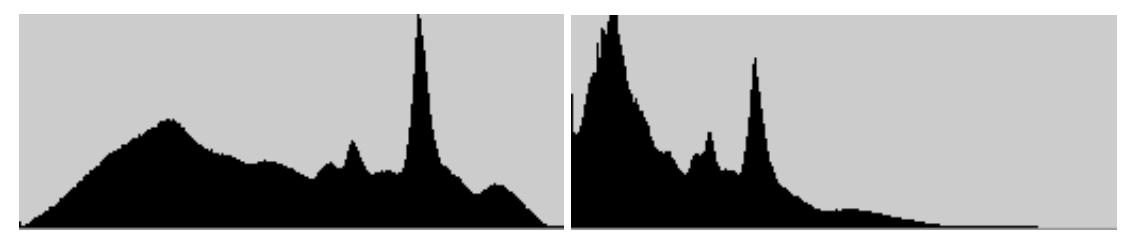

**Obr. č. 9** ukázka histogramu [12]

#### **3.5 Formáty souborů**

Fotografie lze ukládat do různých datových formátů. Každý z nich má své výhody i nevýhody. Nejčastěji používané formáty si níže podrobněji představíme. Důležitým pojmem u formátu souboru je komprese. Existují dva typy komprese.

- Bezztrátová komprese. Je používána tam, kde je nutno zachovat původní obrazovou informaci. Nevýhodou bezztrátové komprese je, že vzniklý soubor je příliš velký. Nejčastější formáty pro tento typ jsou TIFF s RAW [2].
- Ztrátová komprese. Hlavní výhodou jsou velké kompresní poměry, kterých lze dosáhnout. Uživatel však musí tolerovat zhoršení kvality výstupu [2].

#### **3.5.1 JPEG (Joint Photographic Experts Group)**

Tento formát je absolutně nejrozšířenější. Je navržený primárně pro ukládání obrazových dat. Formát JPEG pracuje s maximálně 24bitovou barevnou hloubkou. Hlavním rysem JPEGu je, že používá ztrátovou kompresi. Důsledkem toho je mnohonásobné zmenšení velikosti snímku. Stupeň komprese je možné měnit, tudíž je rozdíl mezi originálem a výsledným souborem okem těžko rozpoznatelný. Vyšší kompresi použijeme, abychom mohli snímek publikovat na internetu, nebo ho mohli zaslat e-mailem. Nižší komprese nám poslouží tam, kde budeme požadovat vyšší kvalitu fotografie, například k tisku [3].

#### **3.5.2 RAW**

Pod pojmem RAW chápeme minimálně zpracovaná data ze senzoru. Název pochází z anglického slova raw, což znamená surový, nezpracovaný, hrubý. RAW je obecně chápán jako libovolný soubor obsahující surová data obdržená ze snímače digitálního fotoaparátu, než dojde k jejich softwarovému zpracování na počítači. Výsledkem je finální obrázek. Velkou výhodou tohoto formátu je, že se veškeré úpravy provádí bez ztráty kvality. Další klad, který tento formát má, je barevná hloubka. RAW je schopen rozlišit více barevných odstínů než 24bitový JPEG, což působí kladně na kvalitu fotografie. Formát RAW není nijak standardizován a každý výrobce si jej definoval podle svých preferencí a potřeb [13].

#### **3.5.3 TIFF (Tagged Image File Format)**

Formát TIFF se dříve velmi často používal jako alternativa pro formát JPEG. V porovnání s JPEG nabízí možnost bezztrátové komprese a vyšší barevnou hloubku. TIFF má velkou výhodu v tom, že dokáže pracovat s variabilní barevnou hloubkou. V dnešní době se už tento formát tolik nevyužívá, protože byl v softwarové výbavě fotoaparátu nahrazen formátem RAW. Značnou nevýhodou je problém s kompatibilitou, která je způsobena tím, že TIFF byl mnohokrát pozměněn, a je otázkou, zda si ukládající program a otevírající program budou vzájemně rozumět. TIFF se hodí spíše na rozpracované snímky, ke kterým se později chceme vracet, a na ukládání tiskových předloh. Použití tohoto formátu závisí na tom, jak vysoký požadavek je kladen na kvalitu [3, 14].

#### **3.5.4 GIF (Graphics Interchange Format)**

Formát GIF využívá bezztrátové komprese. Spolu s formátem JPEG je dnes nejpoužívanějším formátem pro zobrazování webové grafiky. Používá se převážně pro zobrazování bitmapové grafiky. GIF podporuje 8bitovou grafiku, což znamená, že obrázek může mít maximálně 256 barev, a proto není vhodný na fotografie [15].

#### **3.5.5 PSD (PhotoShop Dokument)**

Za zmínku určitě stojí i formát PSD. PSD je interní formát firmy Adobe používaný programem Photoshop. Uchovává fotografie s 8bitovou i 16bitovou barevnou hloubkou na kanál. Krom velkého formátu PSB je to jediný formát, který podporuje všechny možnosti Photoshopu. PSD formát patří mezi nejlepší volby pro uchování rozpracovaných fotografií, současně umožňuje pomocí vrstev zachovat kompletní historii úprav. Nevýhodou jsou velké nároky na velikost souboru [16].

Nyní vzniká otázka, jaké formáty používat. Vždy záleží na účelu, k němuž je snímek určen, a na subjektivním posouzení člověka, a tím i požadavku na dosažení určitého výsledku. Pokud bude fotografie sloužit k archivování, měly by se používat formáty RAW, JPEG nebo TIFF. Jsou-li fotografie určené k vystavování na internetu, uchylujeme se k JPEGu s vysokou kompresí, nebo k použití formátu GIF. Projekty z Photoshopu by se měly vždy ukládat do PSD.

#### **3.6 Programy pro editaci digitálních fotografií**

Programů na úpravu fotografií je mnoho. V této kapitole jsou okrajově popsány čtyři programy, mezi kterými se bude rozhodovat, a následně vybraný program bude aplikován na příkladu.

#### **3.6.1 Zoner Photo Studio 13**

Zoner Photo Studio je vhodný pro všechny uživatele od začátečníků až po pokročilé uživatele. Obsahuje mnoho editačních nástrojů, podporu a zpracování formátu RAW, přímé sdílení fotek na internetu a mnoho dalších funkcí. Stručně řečeno, ZPS je komplexní program pro správu, editaci a sdílení fotografií. Pořídit se dá za přijatelných 1 500 Kč [17].

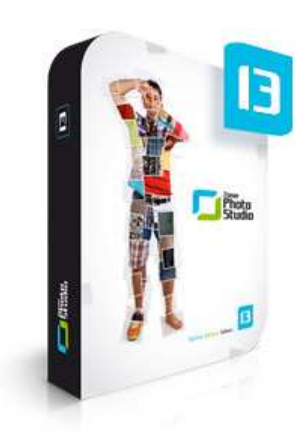

**Obr. č. 10** Zoner Photo Studio 13 [17]

#### **3.6.2 Adobe Photosphop CS5**

Graficky editor od firmy Adobe má na trhu dominantní postavení a stal se nejpopulárnějším programem na úpravu fotografií. Photoshop je již dlouhou dobu považován za světový standard pro editaci grafiky v nejvyšší kvalitě. Tento kvalitní grafický bitmapový editor je navržen tak, aby sloužil jak pro odborníky, tak pro laiky. Pro editor není problém tvorba webové grafiky nebo export snímků do HTML. Součástí programu je i několik doplňujících aplikací. Jedná se o komponent "Device Central" a aplikaci pro správu digitálních zdrojů "Bridge". Cena levnější verze je cca 15 000 Kč [18].

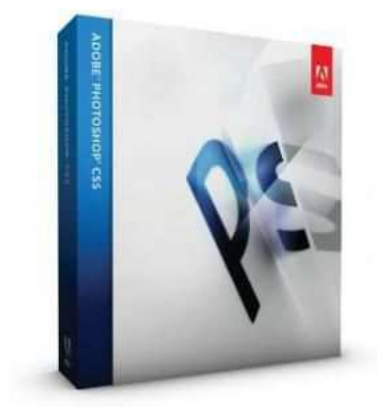

**Obr. č. 11** Adobe Photoshop CS5 [19]

#### **3.6.3 CorelDraw graphics suit X5**

Tento kvalitní software umožňuje využívat kreativitu a zpracovávat různé grafické projekty. CorelDraw Graphics Suite X5 obsahuje široké množství grafických nástrojů, které jsou zapotřebí na tvorbu ilustrací pomocí výkonných vektorových nástrojů, úpravu a vylepšování digitálních fotografií a převod rastrových obrázků na vektorové soubory. Pořizovací cena sady CorelDraw X5 je okolo 12 500 Kč [20].

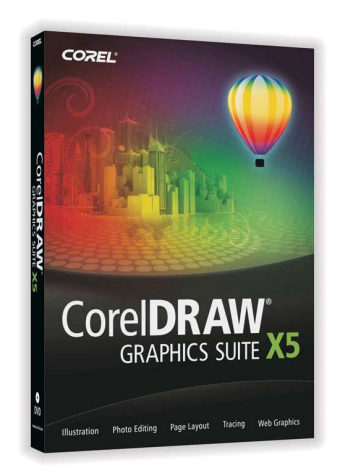

**Obr. č. 12** CorelDraw X5 [21]

#### **3.6.4 Capture One Pro 6**

Program od společnosti Phase One obsahuje prohlížeč, editor snímku a různé doplňkové moduly, například pro tisk. Dále je zde implementován konvertor RAW snímku. Program nabízí například vrstvy pro lokální úpravy fotografií, pohodlné vizuální korekce kolinearity a editor metadat. Capture One 6.0 přináší celou řadu užitečných funkcí, díky kterým se stává mezi fotografy neustále populárnějším. Cena edice Capture One Pro 6 se pohybuje okolo 299 EUR [22].

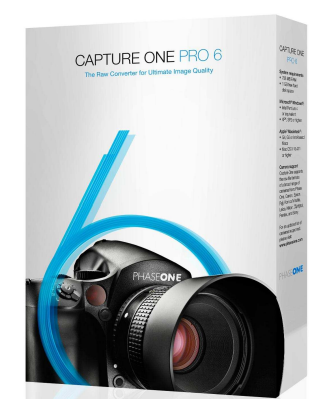

**Obr. č. 13** Capture One Pro 6 [23]

## **4. Úpravy digitální fotografie a navržení přijatelných postupů**

#### **4.1 Definice uživatele**

Důležitým krokem před vybráním vhodného softwaru a stanovením postupu práce je definování uživatele. Uživatelem je osoba samostatně výdělečně činná, která bude tento software používat pro poskytování služeb v oblasti psaní sportovního zpravodajství a pořizování reportážních fotografií. Uživatel se řídí požadavky zadavatele a pro jejich úplné splnění využívá počítačového dotváření digitální fotografie.

Snímek bude sloužit jako úvodní fotografie do článku o extrémních sportech, nebude však určen na obálku časopisu. V konkrétním případě jde o článek zabývající se jízdou na freestylových kolech. Fotografie by měla čtenáře zaujmout na první pohled. Časopis vychází ve formátu A4 a snímek má být pořízen horizontálně ve formátu 3:2. Barvy musí působit kontrastně a živě. Snímek bude realizován na dvojlistu stránky.

Ke splnění požadavků zadavatele je důležité vybrat takový editor, aby splňoval veškerá kritéria zadání. V dnešní době máme velký výběr grafických editorů a je jen na uživateli, jaká kritéria bude preferovat. V tomto případě uživatel od vybraného softwaru vyžaduje především široké možnosti nástrojů a dodatečné možnosti rozšíření softwaru. Výsledná práce je určena k veškeré publikaci jak v elektronické, tak i v tištěné podobě. Program, který bude zvolen na úpravu fotografie pro časopis, bude vybrán v kapitole 4.4.

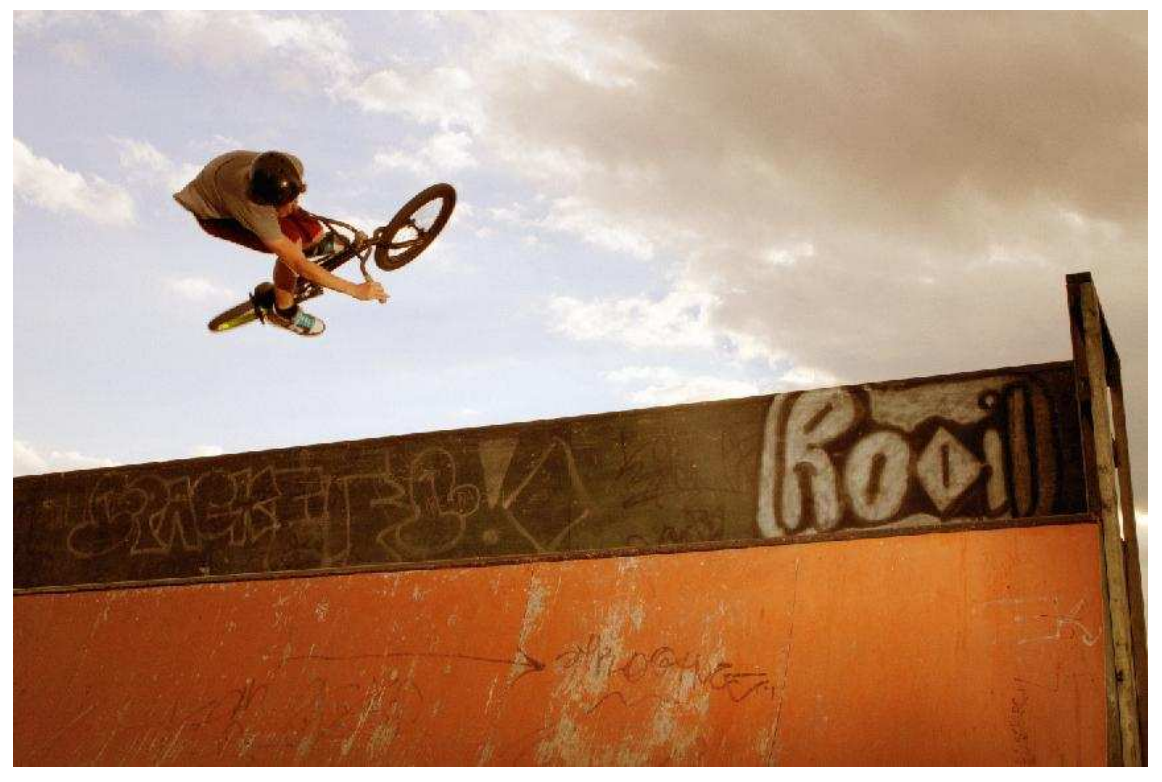

**Obr. č. 14** počáteční fotografie určená do časopisu

#### **4.2 Zhodnocení fotografie**

Proces zhodnocení fotografie se může zdát v mnoha případech zbytečný, ale zamyšlení nad snímkem může vést k dosažení mnohdy lepších výsledků. Při pořízení fotografie však často dochází k vlivům, které neblaze působí na výsledný efekt. K prvotnímu posouzení patří i zobrazeni snímku na displeji, pokud už zde vidíme, že fotografie nesplňuje naše představy, je nutno focení opakovat. Chyby, které vznikají, nejsou vždy pochybením na straně fotografa, jejich vznik může být zapříčiněn obtížnými nebo často se měnícími podmínkami. Posouzení, zda fotografie vyhovuje, představuje metodický postup, při kterém fotografii posuzujeme z hlediska několika základních faktorů, a podle subjektivního názoru zhotovitele uplatňujeme na snímku korekci.

Při hodnoceni snímku se nejčastěji zaměřujeme na tyto základní nedostatky, a pokud se na fotografii vyskytují a působí-li některý z nich rušivým dojmem, snažíme se je eliminovat. Každá z těchto úprav záleží na osobním posouzení zhotovitele a na účelu použití fotografie. Nyní si pomocí těchto základních faktorů zhodnotíme fotografii z předešlé kapitoly:

- vyvážení bílé z hlediska barev je fotografie laděna do teplých barev; teplé barvy mají tendenci upoutat, avšak pro lepší vystižení reality bude zapotřebí barevný nádech zchladit
- šum jak už bylo zmíněno v teoretických principech, šum je do určité míry žádoucí; abychom zjistili, jak moc se na snímku vyskytuje, je zapotřebí zvětšení o sto procent a následně je třeba rozhodnout o případném odstranění; v našem případě uděláme drobnou redukci šumu
- ořez fotografie a narovnáni fotografie tuto úpravu volíme, pokud je fotka natočená nežádoucím způsobem, nebo pokud do fotografie zasahuje element, který ruší výsledný dojem; použitím ořezu a pootočení fotografie se budeme snažit docílit dramatičtější atmosféry
- expozice a kompozice kompozice je zcela v pořádku, tudíž zde nebude potřeba žádná fotomontáž; pomocí expozice bude lehce poupravena světlost a sytost fotografie

#### **4.3 Kritéria výběru software**

Níže popsané parametry se využijí k vybrání vhodného programu na editaci fotografií. Výběr bude proveden na základě vícekriteriální analýzy. Při výběru budeme brát v potaz preference uživatele, který byl definován na začátku kapitoly.

• cena

Cena je z pohledu uživatele vždy důležitým hlediskem. Investice do kvalitního softwaru není malá, proto si toto rozhodnutí musí každý pečlivě rozmyslet. Z pohledu výše definovaného uživatele však cena nebude kritériem klíčovým, ale ani zanedbatelným.

funkce a přehlednost

Pod tímto kritériem se skrývají veškeré nástroje a možnosti, které software nabízí. Přehlednost zde vede k jednoduchosti využití nástrojů, a tím zvyšuje i efektivnost práce na projektu. Toto kritérium bude patřit k velmi důležitým při výběru programu.

• dostupnost a možnost rozšíření

Velmi důležitým prvkem je takzvaná podpora, kterou každý výrobce ke svým produktům poskytuje. Tato podpora nám může mnohdy velmi usnadnit práci. Nalezneme ji v podobě aktualizací či různých pluginů. Z uživatelského hlediska je podpora důležitým kritériem.

• náročnost na uživatele

Dobré uživatelské prostředí může byt také faktorem, který ovlivní výběr. Pro našeho definovaného uživatele bude toto kritérium spíše doprovodné a nebude proto tak důležité. Na internetu a v obchodech existuje mnoho manuálů, jak editory zvládat, a i samouk je schopen s jejich pomocí docílit velmi dobrých výsledků.

#### **4.4 Výběr software**

Pro výběr softwaru zde bude využita metoda vícekriteriálního rozhodování. Nejprve spočteme váhy jednotlivých kritérií pomocí Saatyho metody a následně pro výběr aplikujeme bodovací metodu. Výsledek stanoví software pro dosažení optimální kvality výstupu s ohledem na definovaného uživatele.

#### **4.4.1 Saatyho metoda**

Předpokladem pro určení vah kritérií Saatyho metodou je hodnocení pouze jednoho experta. Jde o metodu kvantitativního párového porovnání kritérií. K párovému srovnání se využívá devítibodová stupnice s možností použití mezistupňů (2,4,6,8) [4].

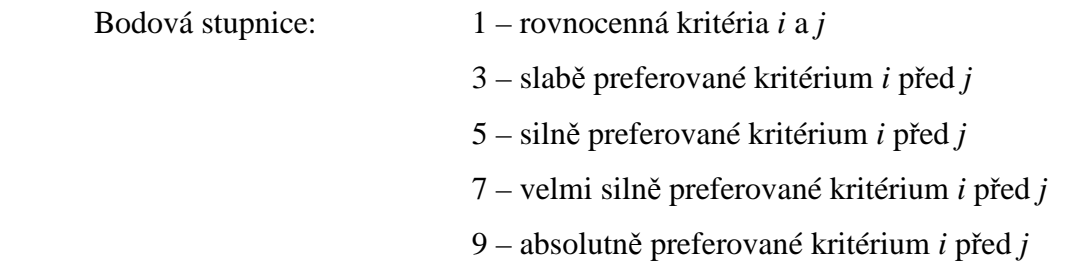

Pro zápis slouží Saatyho matice. Porovnáváme dvojice kritérií a velikosti preferencí i-tého kritéria vzhledem k j-tému kritériu. Poté se vypočte pro každé kritérium geometrický průměr a následně se vypočítají váhy [4].

$$
S = \begin{pmatrix} 1 & s_{12} & \cdots & s_{1n} \\ j_{s_{12}} & 1 & \cdots & s_{2n} \\ \vdots & \vdots & \vdots & \vdots \\ j_{s_{1k}}' & j_{s_{12}}' & \cdots & 1 \end{pmatrix}
$$

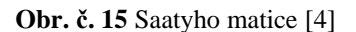

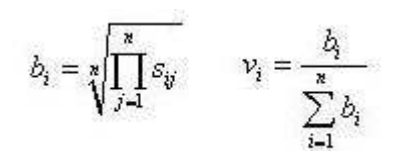

 **Obr. č. 15** Saatyho matice [4] **Obr. č. 16** vzorce pro výpočet vah kritérií [4]

Následující tabulka vyobrazuje Saatyho matici s dopočítaným geometrickým průměrem. Na základě těchto hodnot jsou spočítány váhy kritérií v<sub>i</sub>, které budou dále využity pro výpočet váženého součtu.

| Kritéria                          | Cena | Funkce a<br>přehlednost | Dostupnost<br>a možnost<br>rozšíření | Náročnost<br>na<br>uživatele | $b_i$  |
|-----------------------------------|------|-------------------------|--------------------------------------|------------------------------|--------|
| Cena                              |      | 1/7                     | 1/5                                  | 1/3                          | 0,3124 |
| Funkce a přehlednost              |      |                         | 5                                    | 3                            | 3,2011 |
| Dostupnost a možnost<br>rozšíření | 5    | 1/5                     | 1                                    | 3                            | 1,3161 |
| Náročnost na uživatele            | 3    | 1/3                     | 1/3                                  |                              | 0,7598 |
|                                   |      |                         |                                      |                              | 5,5894 |

 **Tab. č. 2** saatyho matice doplněná o výpočet geometrického průměru

 **Tab. č. 3** dopočítané váhy jednotlivých kritérií

| Kritéria                          | váhy   |
|-----------------------------------|--------|
| Cena                              | 0,0559 |
| Funkce a přehlednost              | 0,5727 |
| Dostupnost a možnost<br>rozšíření | 0,2355 |
| Náročnost na uživatele            | 0,1359 |
|                                   |        |

#### **4.4.2 Bodovací metoda**

Prvním krokem bodovací metody je stanovení stupnice (1-10). Hodnotíme každou variantu podle daného kritéria a počtem bodů dle stupnice. Varianta hodnocená nejvyšším počtem bodů (10) bude z hlediska kritéria nejlepší a nejhorší možné ohodnocení je nejnižší číslo (1). Výslednou variantu nám určí nejlepší hodnota váženého součtu bodového ohodnocení varianty a jednotlivých vah kritérií [4].

Po zjištění vah Saatyho metodou můžeme přejít k výpočtu pomocí bodovací metody. Bodové ohodnocení kritérií bylo provedeno jedním subjektem podle jeho zkušeností. Výsledkem je vážený součet, který vyhodnocuje nejlepší možnou variantu pro námi definovaného uživatele. Pro lepší znázornění výsledku je využito grafického zobrazení.

 **Tab. č. 4** bodovací metoda doplněná o váhy a vážený součet

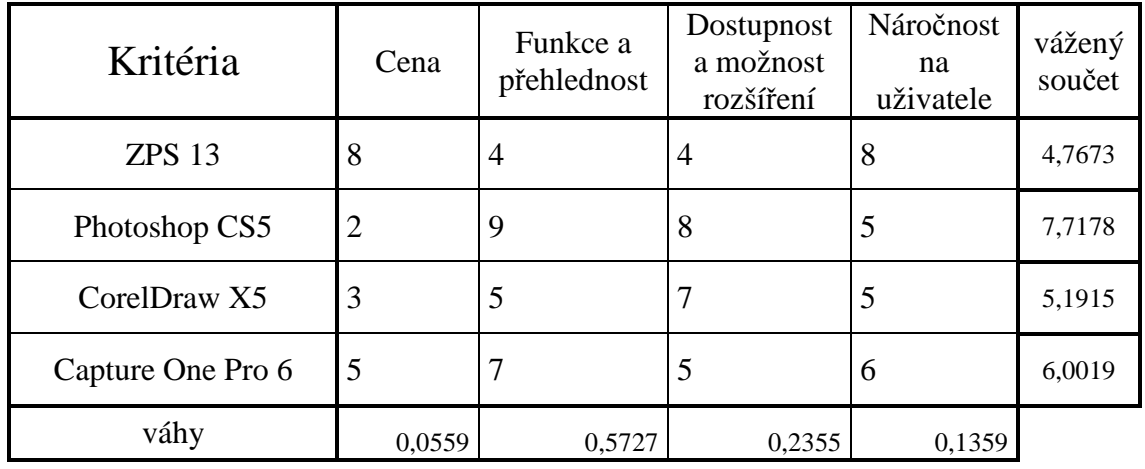

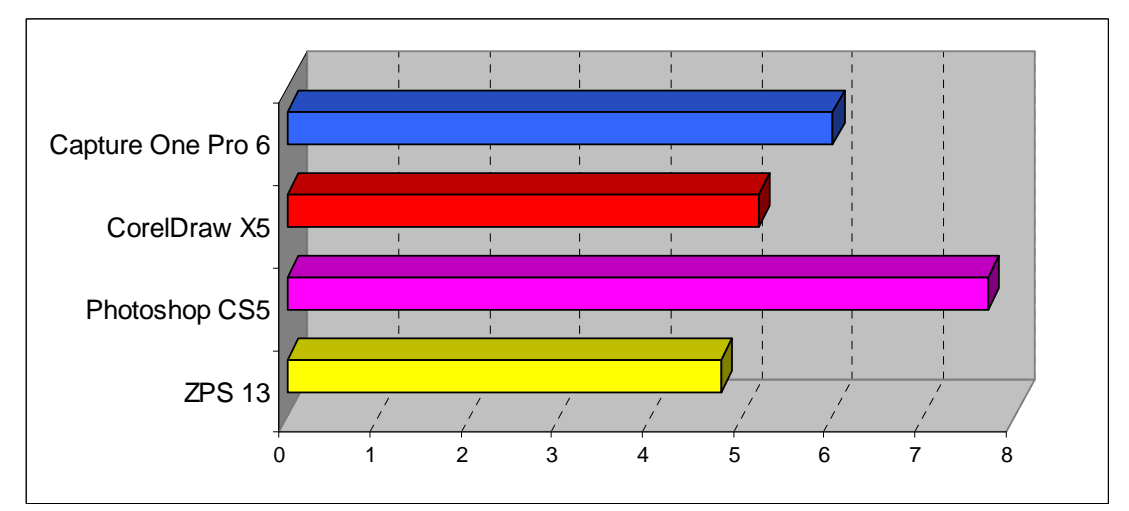

**Obr. č. 17** graf vyhodnocující nejvhodnější software pro def. uživatele

#### **4.5 Aplikace softwaru**

V této kapitole budou nejprve provedeny základní úpravy, které byly popsány při hodnocení fotografie. Týkaly se především vyvážení barev, expozice, šumu, ořezu a narovnání fotografie. Dále zde budou prezentovány jiné úpravy, pomocí kterých splníme požadavky, které byly určeny zadavatelem.

#### **4.5.1 Primární úpravy**

#### **Expozice**

Fotografie určená k úpravě je snímkem přeexponovaným a je zapotřebí její expozici poupravit. Nedostatek tohoto typu lze zjistit podle histogramu a pomocí photoshopu bude expozice opravena. Prvním způsobem jak redukovat expozici je pomocí automatické volby. Tato možnost se nachází v menu *obraz* → *tón automaticky,* avšak photoshop hodnoty vypočítává sám a výsledek tak není plně pod kontrolou. Druhý způsob je pomocí *vrstvy křivek*, kde se na pozadí zobrazí histogram a na úhlopříčce je vidět křivka. Posun křivky udává směr opravy expozice. Pokud s ní je taženo nahoru, zvyšuje se jas fotky a v opačném případě budeme fotografii podexponovávat. Snímek, na kterém jsou demonstrovány úpravy, potřebuje lehce podexponovat. Toho docílíme potažením křivky dolů.

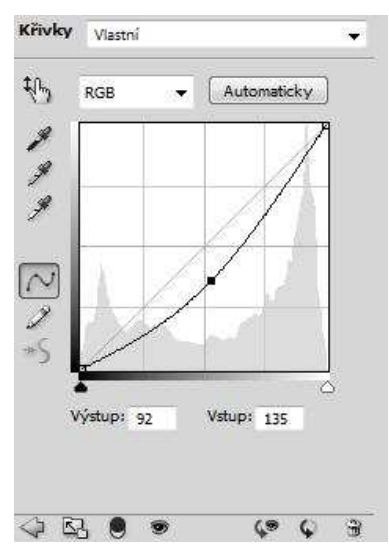

**Obr. č. 18** ukázka křivky ve photoshopu

#### **Vyvážení barev**

Z hlediska vyvážení barev má fotografie zřetelný žlutý nádech, který je v tomto případě nežádoucí. Barvy bude zapotřebí zchlazovat, a tím se snažit docílit reálných barev. Opět zde budou uvedeny dvě možnosti, jak barvy opravit. Způsob, který nezabere příliš mnoho času, je automatická oprava. Nalézá se v menu *obraz* → *barvy automaticky.* Výsledek je však ve většině případů odlišný od představ zhotovitele, a proto ani v našem případě nebude tato funkce použita. Druhou možností, která je mnohem přesnější, je pomocí vrstvy úprav, kde zvolíme *vyvážení barev*. Zde jsou na výběr tři tónové rozsahy. Rozsah stínů, střední tóny a světla. Dále je dobré zaškrtnutí kolonky *zachovat světlost,* to zabrání změně hodnot jasu při změnách barvy. Upravovaný snímek je laděn do žluté, a proto je nutno přidat chladnější tóny barvev. Pomoci vrstvy *vyvážení barev* a zvolením středních tónů zvýšíme množství modré barvy. Důsledkem je pokles žluté. Jelikož se na snímku vyskytuje načervenalý nádech, je přidáno více azurové barvy.

| Vyvážení barev       |                      |       |
|----------------------|----------------------|-------|
| Tón: Stíny           |                      |       |
| Střední tóny         |                      |       |
| Světla               |                      |       |
| Azurová              | Červená              | $-25$ |
| ۵                    |                      |       |
| Purpurová            | Zelená               | ٥     |
| $\triangle$<br>Žlutá | Modrá                |       |
|                      | $\overline{\bullet}$ | $+47$ |
| V Zachovat světlost  |                      |       |
| к,                   |                      |       |

**Obr. č. 19** nastavení vyvážení barev

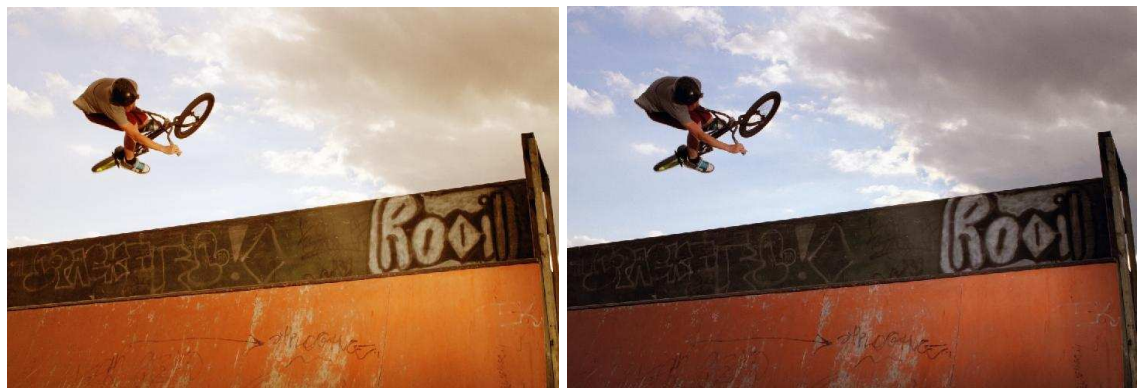

**Obr. č. 20** fotografie před a po změně expozice a vyvážení barev

#### **Ořez fotografie**

Další úpravou je oříznutí a pootočení fotografie. Pro tuto úpravu se použije nástroj *oříznout*. Aby byl zachován původní poměr stran, je nezbytné v možnostech ořezu zvolit *obraz vpředu.* Tato volba se postará o zachování poměru 3:2. Při pootočení fotografie bychom měli dbát na to, aby koncové body byly uchyceny na okrajích fotografie. Toho je docíleno tak, že se zvolí menu *zobrazení* a zaškrtne se kolonka *přitahovat*.

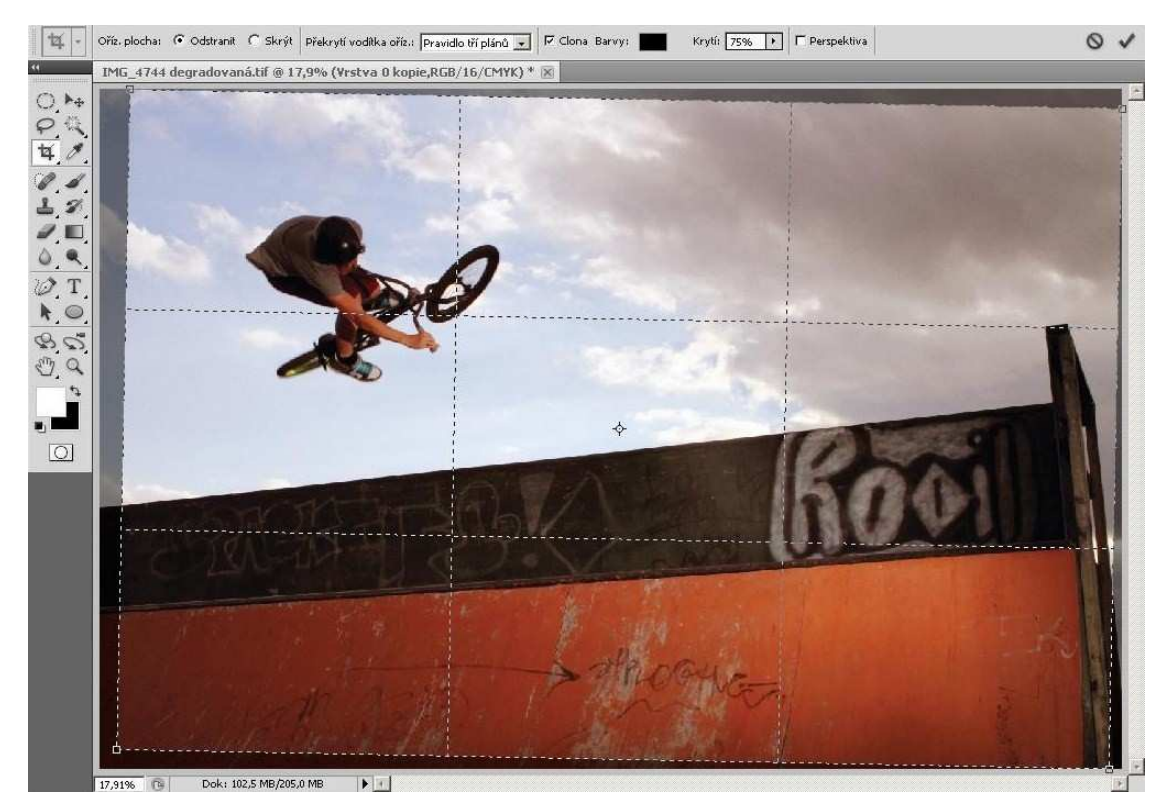

**Obr. č. 21** ořez fotografie

#### **Šum**

Při potlačování šumu jsou dvě možnosti provedení. První možností je šum vyhlazovat manuálně, kde si výsledný efekt určí každý sám. Manuální redukce šumu je na hlavním panelu pod záložkou *filtr → šum → potlačit šum*. Poté se otevře okno, které nabízí čtyři možnosti parametrů. Jsou to síla, zachování detailů, redukce barevného šumu a zaostření detailů. Tyto parametry se volí na základě vlastního posouzení, tudíž výsledek záleží na zkušenostech a citlivosti posouzení zhotovitele. Další možností je aplikovat *filtr → šum → vyhladit,* kde Photoshop na základě svých vlastních výpočtů provede automatické odstranění šumu. I touto metodou lze docílit velmi dobrého výsledku. Důležité je, aby byla vždy označená aktivní viditelná vrstva, na kterou se uplatňuje redukce šumu. V našem případě bude postačující automatické odstranění šumu.

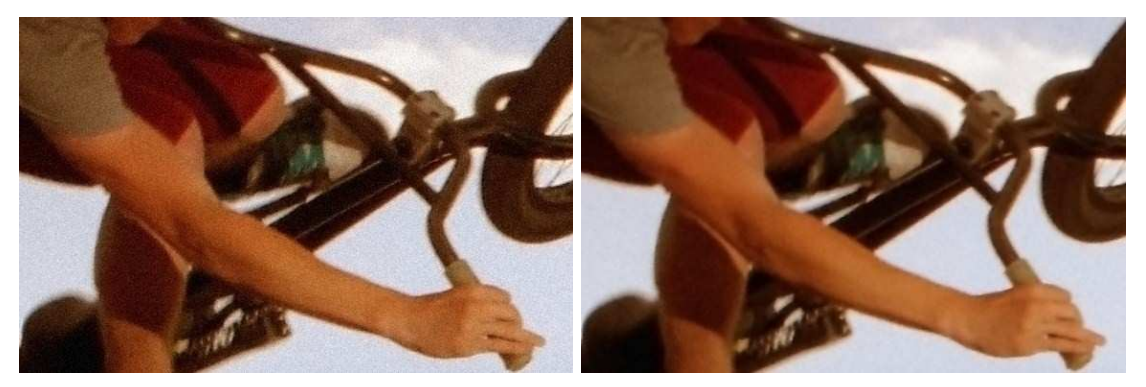

**Obr. č. 22** výřez snímku před a po redukci šumu

#### **4.5.2 Dotváření atmosféry**

#### **Maskování**

Na fotografii je pozadí (nebe) nevýrazné, tudíž v této kapitole je předvedeno, jak docílit jeho zvýraznění. Postup práce je takový, že nejprve je potřeba přidat vrstvu *křivky* a aplikovat na ni *masku*. Maskou určíme plochy, které se budou měnit v závislosti na manipulaci s křivkami parametrů. K tomuto účelu se z panelu nástrojů zvolí štětec, kterým se do masky kreslí. Při zvolení černé barvy štětce se na ploše, která je vybarvena, neprojeví žádné změny. Kreslení do masky je změnou vratnou. V případě potřeby změny masky stačí pouze zvolit bílou barvu štětce a masku překreslit. Nyní vykreslujeme do masky černou barvou jezdce a rampu. Po dokončení masky následuje zvýraznění oblohy. Toho je

docíleno posunutím křivky, na kterou byla maska aplikována. Pro větší kontrast oblohy je zvolen posun křivky dolů.

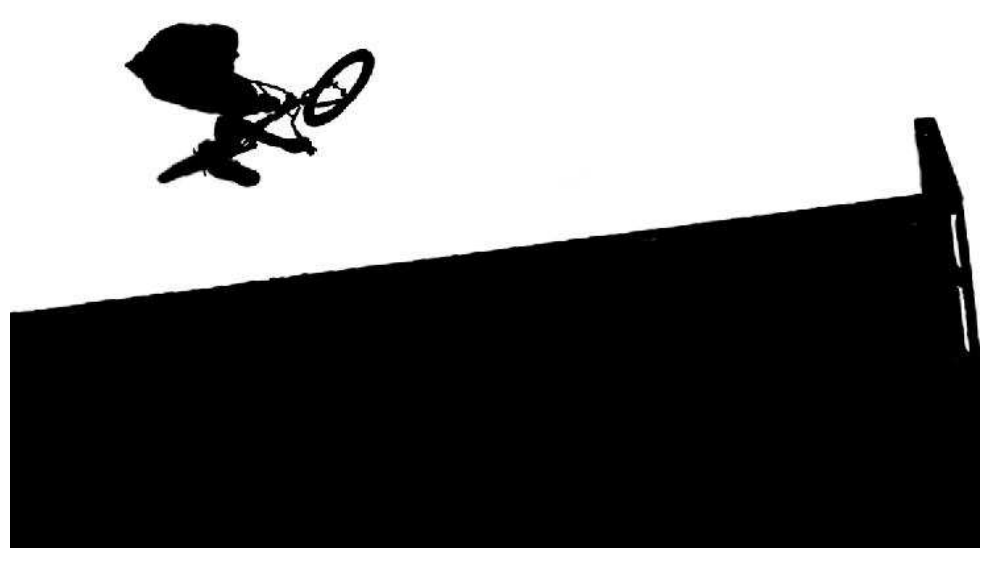

**Obr. č. 23** maska vykreslená ve photoshopu

#### **Airbrush**

Technika airbrush spočívá v tom, že se do částí fotografie dokreslují světla a stíny tam, kde nebyly, nebo tam, kde jsou zapotřebí. Tento krok se aplikuje z důvodu, aby fotografie nepůsobila ploše. Nyní bude pozornost zaměřena na jezdce. Jedna z metod airbrush je taková, že je vytvořena nová vrstva (*vrstva → nová → vrstva*…) s neutrální barvou, což je padesát procent šedé. V okně *vrstvy* je nutné nastavit režim na *překrýt*. Dalším krokem je zvolení nástroje *štětec* (bílá barva) s nejnižším parametrem tvrdosti a nastavení krytí například na šest procent. Nyní už jen zbývá vlastní kreativitou vystínovat jezdce. Pro zesílení efektu je možno zkopírovat vrstvu a této vrstvě přepnout režim na měkké světlo. Tímto se výsledný efekt zjemní a fotografie vypadá přirozeněji.

Postup, který byl vytvořen na jezdci, se nyní bude provádět na obloze a rampě. Záměrem opakování podobného postupu je vytvořit temnější mraky a decentně zvýraznit přední část rampy.

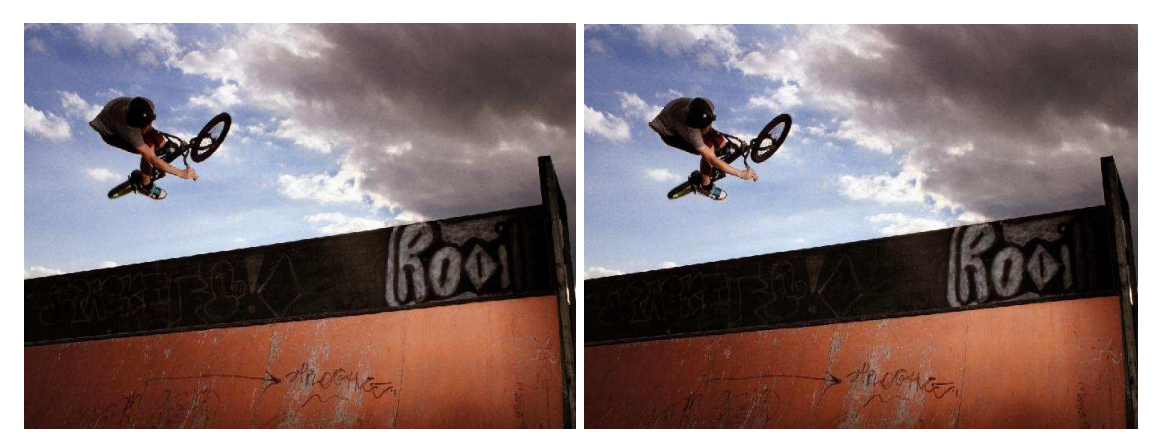

**Obr. č. 24** airbrush jezdce a rampy

#### **Retuš**

Zde bude retušovaná šipka na rampě, která zbytečně odvádí pozornost od hlavního námětu fotografie. K retušování lze přistoupit několika způsoby. Prvním nástrojem je *retušovací štětec*, u kterého je zvolena zdrojová textura dat a těmito daty je nahrazována původní textura. Zdrojovým místem se zde míní oblast, která je co možná nejpodobnější. Dalším vhodným nástrojem je nástroj *záplata*, která je specifická tím, že se nejprve označuje oblast, kterou chceme nahradit, a přetažením této oblasti na jinou jí nahradíme. Posledním nástrojem, který bude demonstrován, je *klonovací razítko*. Funguje na podobném principu jako nástroj *retušovací štětec*. Výhodou v určitých případech je, že *záplata* i *retušovací štětec* dopočítávají hodnoty okolního prostředí, a tak přechod působí přirozeněji. Ovšem záleží na konkrétním případě. V některých případech má nástroj *klonovací razítko* lepší uplatnění. Pro upravovanou fotografii bylo nejčastěji využito nástroje *záplaty*. V některých případech doplněné funkcí *klonovacího razítka*.

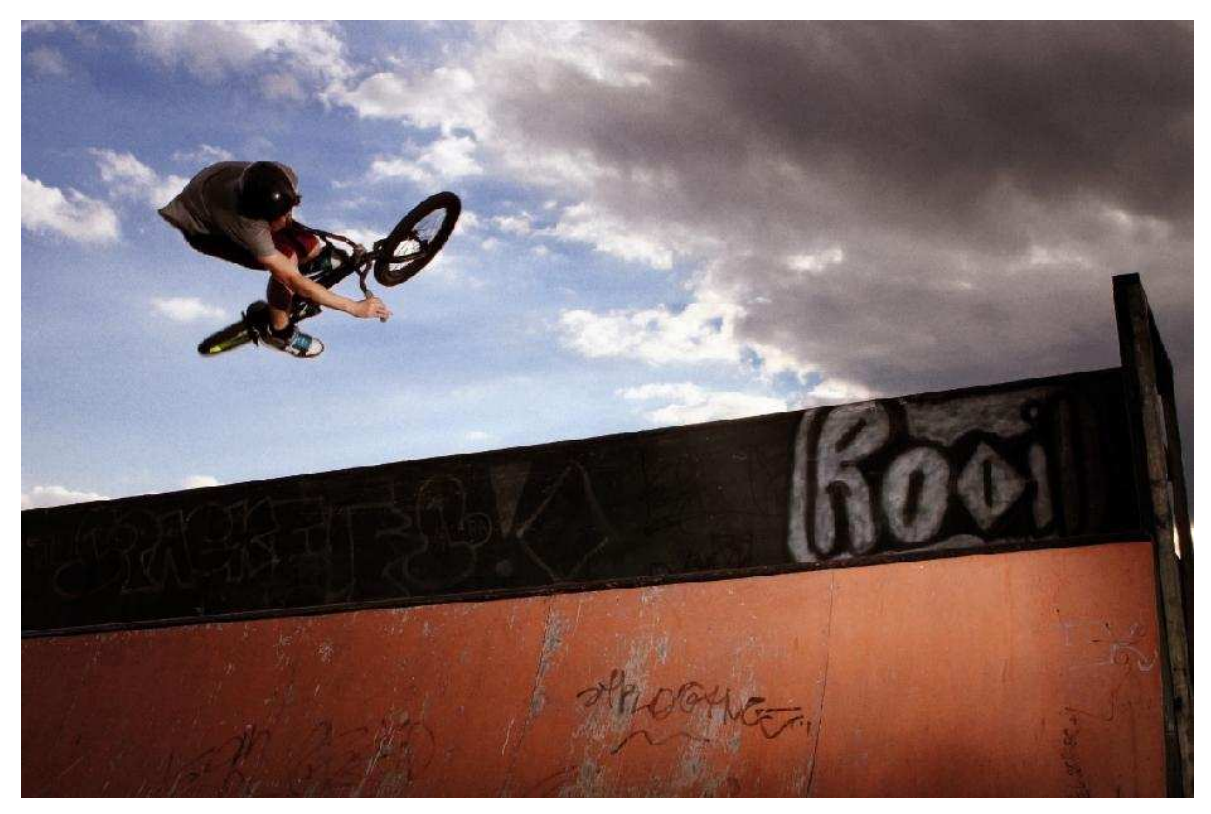

**Obr. č. 25** výsledná fotografie připravená k tisku

## **5. Závěr**

Cílem bakalářské práce bylo přiblížit možnosti počítačového dotváření digitální fotografie a zvolit vhodný grafický editor. Software byl zvolen vícekriteriální analýzou na základě požadavků daného uživatele. Poté se demonstrovala aplikace tohoto softwaru na konkrétním řešení. Důležitou částí práce bylo definování uživatele. Podle požadavků, které byly uživatelem stanoveny, se dále postupovalo k výběru vhodného softwaru. Editor pro definovaného uživatele byl vybrán z této množiny programů:

- Zoner Photo Studio 13
- Adobe Photoshop CS5
- CorelDraw graphics suit X5
- Capture One Pro 6

Pro splnění požadavků zadavatele byla nastavena čtyři kritéria s jejichž pomocí byl vybrán vhodný editor. Výběr softwaru byl posouzen těmito kritérii:

- cena
- funkce a přehlednost
- dostupnost a možnost rozšíření
- náročnost na uživatele

Pro optimální výběr editačního programu byla zvolena vícerkriteriální analýza. Konkrétně byla nejprve využita Saatyho metoda, jejíž pomocí se vypočítaly váhy jednotlivých kritérií. Pro dokončení výběru editoru byla zvolena bodovací metoda, doplněná vypočtenými váhami. Posledním krokem bylo vyhodnocení doporučeného softwaru, dle výsledku bodovací metody s ohledem na definovaného uživatele. Pomocí vícekriteriální analýzy byl zvolen editor Adobe Photoshop CS5.

V poslední části bakalářské práce byl demonstrován vlastní postup ve vytipovaném grafickém editoru. Důraz byl kladen na splnění požadavků zadavatele, se snahou o dosažení nejlepšího výsledku při využití efektivnosti nástrojů Photoshopu.

## **6. Seznam literatury**

- 1. NEFF, Ondřej. *Tajná kniha o digitální fotografii*. 1. vydání, Brno: UNIS Publishing, 2001. 192 s. ISBN 80-86097-62-5.
- 2. ANG, Tom. *Digitální fotografie pro pokročilé*. Praha: Nakladatelství Slováry, 2004. 144 s. ISBN 80-7209-563-3.
- 3. ČÍŽEK, Vítězslav; KUČEROVÁ, Pavla; TICHÁ, Zdenka; ZAHAJSKÁ, Blanka. *Digitální fotografie pro pokročilé*. 1. vydání, Česlice: Rebo Production CZ, 2006. 175 s. ISBN 80-7234-506-0.
- 4. BROŽOVÁ, Helena; HOUŠKA, Milan. *Základní metody systémové analýzy*. 1. vydání, Praha: CREDIT Praha, 2003. 250 s. ISBN 80-213-0951-2.

Internetové zdroje:

- 5. MU Přírodovedecká fakulta. *Výhody a nevýhody digitální fotografie, srovnání s filmovou technikou* [online]. 2008, [cit. 2011-15-01]. Dostupné z WWW: <http://is.muni.cz/do/1499/el/estud/prif/ps08/digitech/web/kapitola1/index.html>.
- 6. TEZAUR, Radka. *Barevné prostory* [online]. 17.11. 2003, [cit. 2011-03-02]. Dostupné z WWW: <http://www.paladix.cz/clanky/barevne-prostory.html>.
- 7. PIHAN, Roman. *Reprezentace barev v PC, RGB a barevný prostor* [online]. 15.9. 2006, [cit. 2011-04-02]. Dostupné z WWW: <http://www.digimanie.cz/art\_doc-C40D4D3BDB59097EC12571E900639E80.html>.
- 8. PIHAN, Roman. *Reprezentace barev v PC, CMYK a tisk* [online]. 27.9. 2006, [cit. 2011-10-02]. Dostupné z WWW: <http://www.digimanie.cz/art\_doc-393137BB22E42FD8C12571F500417694.html?lotus=1&Highlight=0,cmyk>.
- 9. KRIŠTOV, Martin. *Barevný model* [online]. 2007, [cit. 2011-04-02]. Dostupné z WWW: <http://www.dmp.spsei.cz/digi/model.php>.
- 10. PIHAN, Roman. *Vše o světle 5. Barevné modely* [online]. 23.2. 2007, [cit. 2011-11- 02]. Dostupné z WWW: <http://www.grafika.cz/art/df/rom\_1\_05\_colormodels.html>.
- 11. PIHAN, Roman. *Barevná hloubka* [online]. 2010, [cit. 2011-08-02]. Dostupné z WWW: <http://www.fotoroman.cz/glossary2/3\_barevna\_hloubka.htm>.
- 12. PIHAN, Roman. *Vše o světle 13. Histogram* [online]. 18.4. 2007, [cit. 2011-15-02]. Dostupné z WWW: <http://www.fotografovani.cz/art/fozak\_df/rom\_1\_13\_histogram.html>.
- 13. TEZAUR, Radka. *Je RAW pro vás?* [online]. 9.1. 2006, [cit. 2011-15-02]. Dostupné z WWW: <http://www.paladix.cz/clanky/je-raw-pro-vas.html>.
- 14. PIHAN, Roman. *Formáty pro ukládání fotografií 8.díl: TIFF* [online]. 19.12 2007, [cit. 2011-15-02]. Dostupné z WWW: <http://www.digimanie.cz/art\_doc-C40D4D3BDB59097EC12571E900639E80.html>.
- 15. SKŘIVAN, Jaromír. *GIF, JPEG a PNG jak a kdy je použít* [online]. 16.5. 2002, [cit. 2011-15-02]. Dostupné z WWW: <http://interval.cz/clanky/gif-jpeg-a-png-jak-a-kdyje-pouzit/>.
- 16. ADOBE. *Formát Photoshop (PSD)* [online]. [cit. 2011-15-02]. Dostupné z WWW: <http://help.adobe.com/cs\_CZ/Photoshop/10.0/help.html?content=WSfd1234e1c4b69f 30ea53e41001031ab64-7755.html>.
- 17. SVĚTSOFTWARE. *Zoner Photo Studio 13* [online]. [cit. 2011-15-02]. Dostupné z WWW: <http://www.svetsoftware.cz/zoner-photo-studio-13professional?gclid=CNG7jer8uacCFYcm3wod-ChpBQ>.
- 18. SLUNEČNICE. *Adobe Photoshop CS5 Extended* [online]. [cit. 2011-15-02]. Dostupné z WWW: <http://www.slunecnice.cz/sw/adobe-photoshop/>.
- 19. ADOBE. *Photoshop CS5 editions* [online]*.* [cit. 2011-15-02]. Dostupné z WWW: <http://www.adobe.com/products/photoshop/compare/>
- 20. SVĚTSOFTWARE. *CorelDRAW Graphics suit X5* [online]. [cit. 2011-15-02]. Dostupné z WWW: <http://www.svetsoftware.cz/corel-coreldraw-graphics-suite-x5>.
- 21. CHIP. *CorelDRAW Graphics Suite X5* [online]. [cit. 2011-15-02]. Dostupné z WWW: <http://www.chip.cz/novinky/software/2010/11/coreldraw-graphics-suite-x5-smallbusiness-edition>
- 22. NĚMEC, Luboš. *Phase One Capture One 6.0: vylepšené zpracování digitálních fotografií v češtině* [online]. 30.12. 2010 [cit. 2011-15-02]. Dostupné z WWW: <http://www.fotografovani.cz/art/hp\_foto/capture\_one\_6.html>.
- 23. PMDA. *Phase One Releases Capture One 6* [online]. [cit. 2011-15-02]. Dostupné z WWW: <http://www.pmda.com/2010/12/phase-one-releases-capture-one-6/>

## **7. Seznam obrázků**

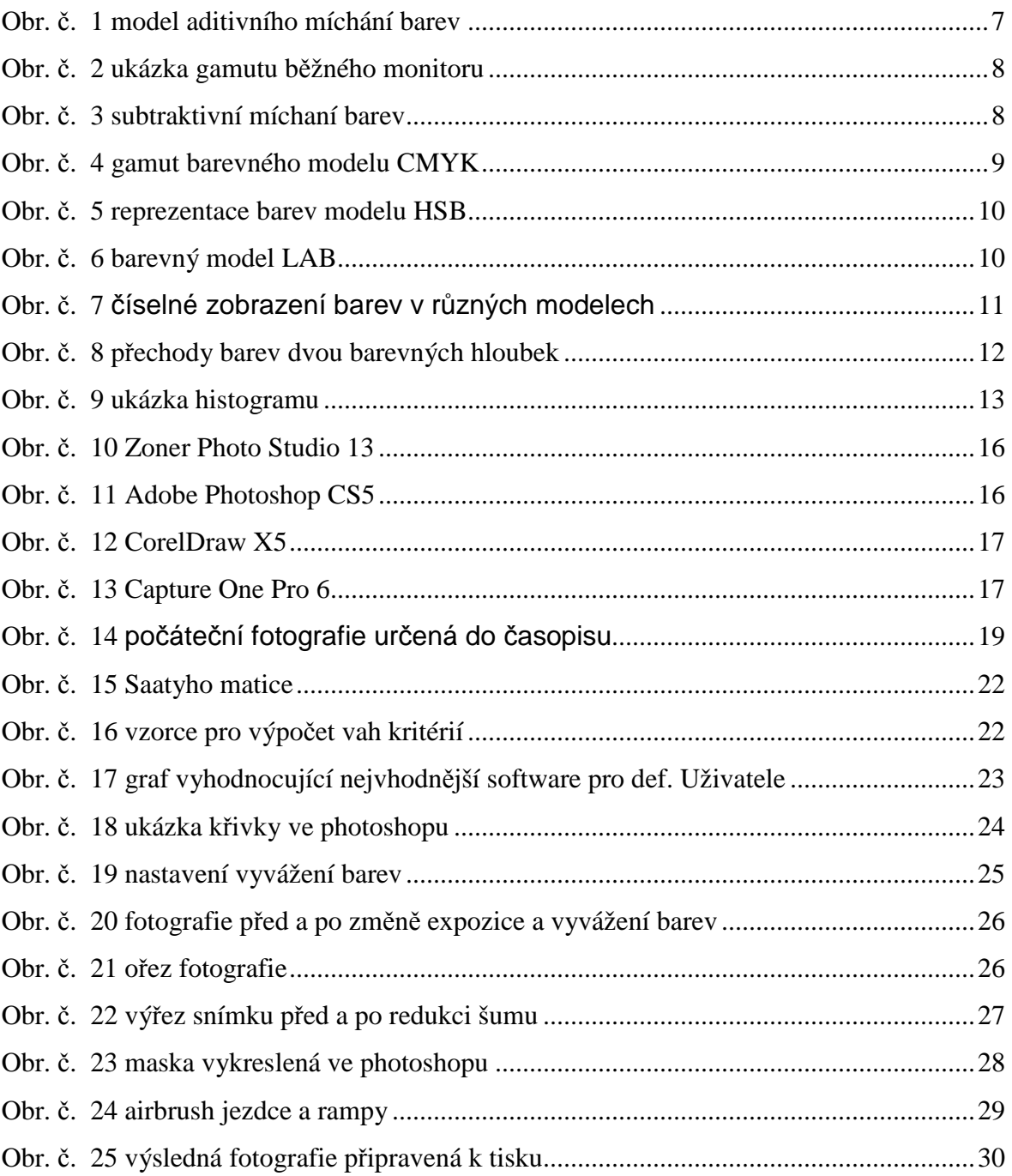

## **8. Seznam tabulek**

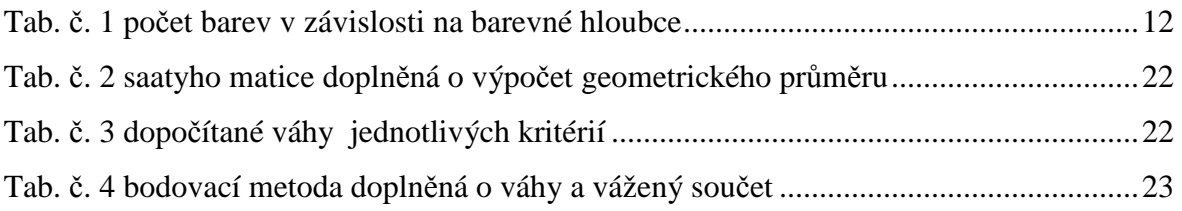